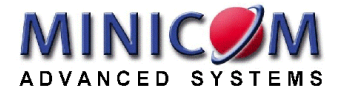

## **Multimedia Video Scaler**

# **Quick Installation Guide**

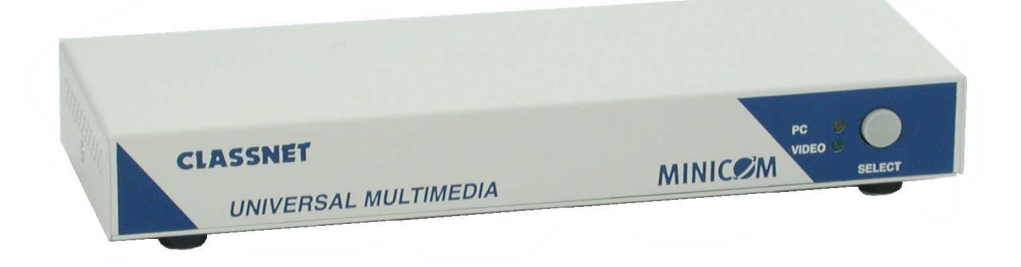

#### **International HQ**

**North American HQ** 

#### **German Europe**

#### Jerusalem, Israel Tel: + 972 2 535 9666 minicom@minicom.com

Linden, New Jersey Tel: + 1 908 4862100 info.usa@minicom.com Zurich, Switzerland Tel: + 41 1 455 6220 info.german@minicom.com

#### **Italy**  Rome

Tel: + 39 06 8209 7902 info.italy@minicom.com

**Customer support - support@minicom.com www.minicom.com** 

### **1. What is the Multimedia Video Scaler?**

The Multimedia Video Scaler (MVS) from Minicom converts TV or VCR video signals into computer VGA or SVGA signals, and broadcasts them to any Minicom Classnet or VGA Splitter system.

The MVS connects to a Classnet Teacher or Student Interface Unit (TIU or SIU), or VGA Splitter Central unit. With the Classnet system, the Teacher or Student can work regularly when not broadcasting multimedia.

#### **Features**

- Supports both PAL and NTSC formats
- Broadcasts both sound and video
- Broadcasts from either a TV, VCR or camcorder (Video or SVideo)

This Quick Installation guide illustrates the MVS cables and explains how to install it.

## **2. The cables**

The cables below connect the MVS to the Classnet TIU/SIU or Splitter Central unit, the computer and monitor.

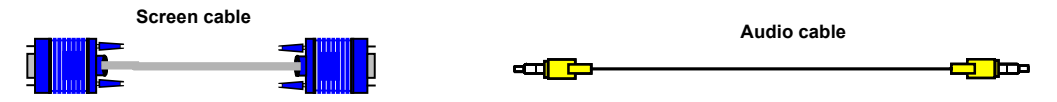

You also connect the TIU/SIU Audio and Screen In/Out cables supplied with the Classnet TIU/SIU.

**VCR connection cables -** VCR connection cables supplied with your VCR connect the VCR to the MVS.

**Camcorder connection cables -** Camcorder connection cables supplied with your camcorder connect the camcorder to the MVS.

**Power adapter** – connect the Power adapter to the power port.

## **3. Connecting the MVS to a Classnet application**

For Classnet systems with audio - connect the cables to the MVS as illustrated in the figure below.

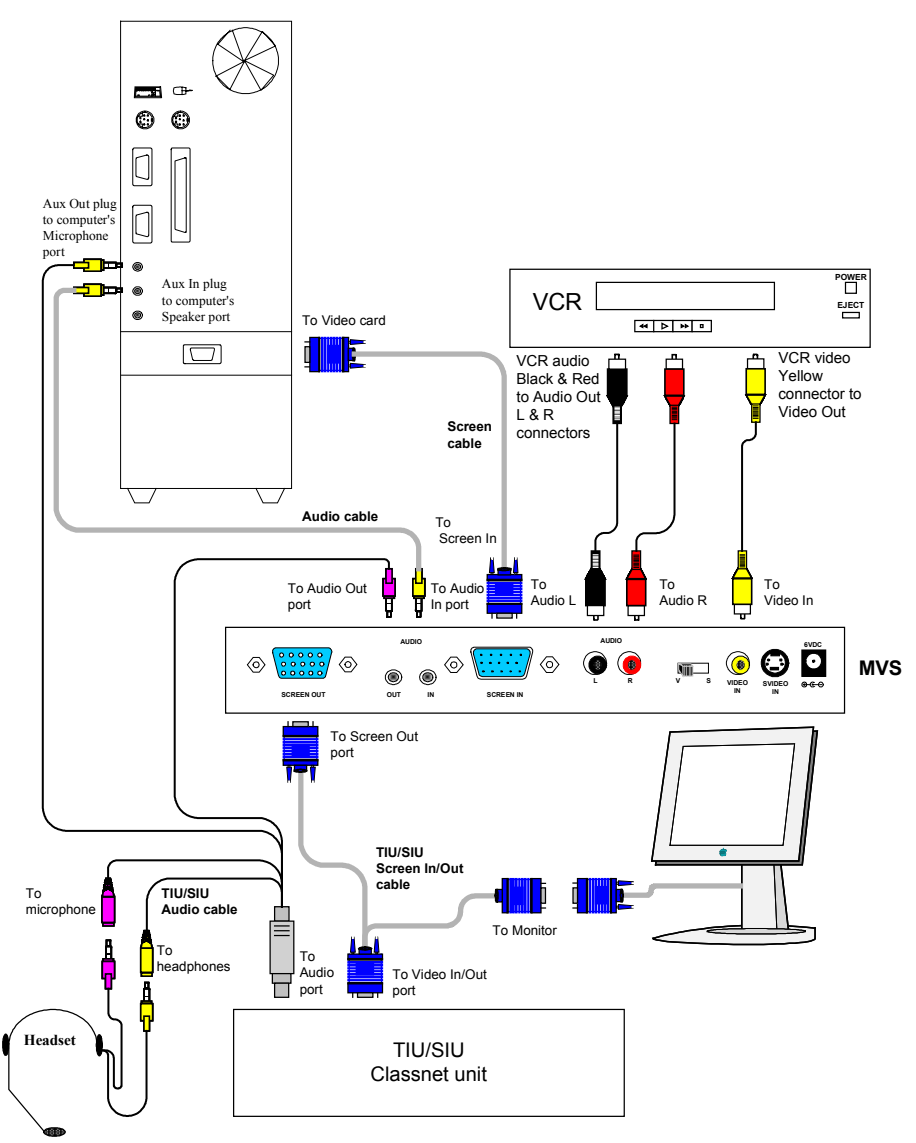

#### **MULTIMEDIA SCALE CONVERTER**

For Classnet systems without audio - connect the cables to the MVS as illustrated in the figure below.

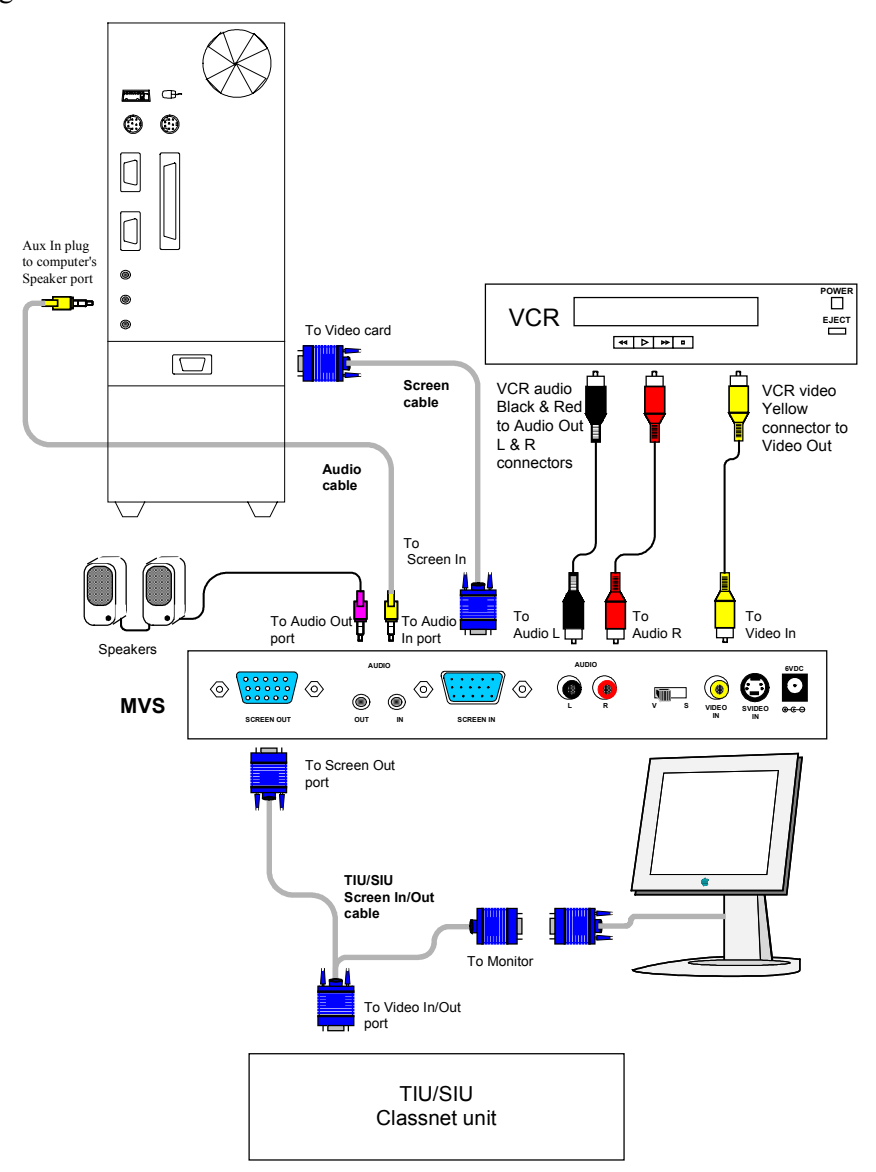

### **4. Connecting the MVS to a Splitter application**

Connect the cables to the MVS as illustrated in the figure below.

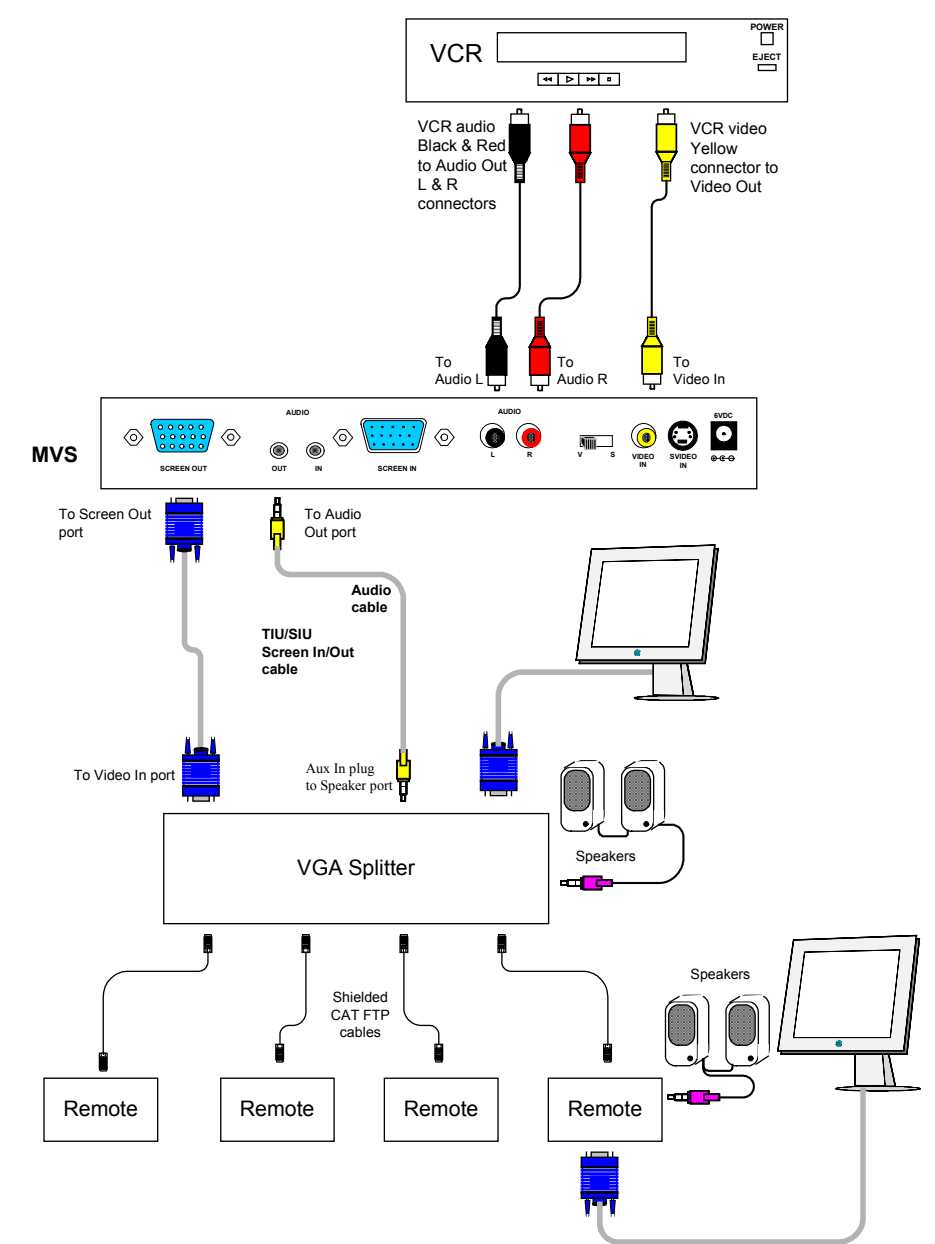

#### **MULTIMEDIA SCALE CONVERTER**

**VCR connections** - The above figures illustrate the connection when using a VCR.

**Camcorder connections** - When using a camcorder connect the appropriate cables from the camcorder to the MVS.

## **5. The VS switch**

Set the VS switch on the MVS to:

- V when connecting a VCR with RCA output
- S when connecting to an SVideo source

## **6. Operating the MVS**

To toggle between the computer video and the multimedia source:

Press the Select button on the MVS front panel. The PC LED illuminates when the video source is from the computer, and the Video LED illuminates when the video source is from the VCR video or SVideo source.

## **MINIC**/M **Minicom Advanced Systems Ltd. 3 year Product Warranty**

#### **Effective from January 2002**

Minicom Advanced Systems Ltd (**Minicom**) warrants your new **Minicom** product against defects in materials and workmanship for a period of three (3) years from the date of the original purchase from **Minicom** or an authorized reseller. A copy of the customer's original proof-of-purchase will be required to establish the original date of purchase for all warranty services. In the absence of a proof-of-purchase, **Minicom** will apply the manufacturing date of the product to establish warranty service.

Should this product fail to be in working order at any time during this three-year period **Minicom** guarantees to replace or repair according to our standard and the judgment of trained **Minicom** personnel and technical staff, without cost to the customer, any defective part thereof.

Any product defect not originating from defects in materials or workmanship will not be considered covered under this warranty.

Under this warranty **Minicom**'**s** entire liability and the customer's exclusive remedy shall be at **Minicom**'**s** option, to either repair or replace the product or any defective part thereof.

Under this warranty the product or any part thereof will not be replaced or repaired after the expiry of the above mentioned three-year period.

When a product or part is replaced the item being replaced becomes the property of **Minicom**. Replaced products or parts will either be new, remanufactured or refurbished at the sole discretion of **Minicom**.

Replacement products will continue to be covered under the original owner's warranty period, or for a period of six (6) months, whichever is greater.

This warranty is non-transferable and is limited to the MSRP of the product at the date of sale.

**Minicom's RMA procedure must be followed when returning damaged goods**.

#### **MULTIMEDIA VIDEO SCALER**

Unless otherwise notified, the customer is responsible for shipping the defective product to a specified **Minicom** service center.

To take advantage of these warranty services, call your local **Minicom** dealer or Regional office or contact the **Minicom** Customer Service department.

#### **WARRANTY EXCLUSIONS**

This warranty does not include repair of damage resulting from use of non-**Minicom** components, or use of components not compatible with the product.

This limited warranty does not cover the repair of cosmetic damage; or parts that have been altered, defaced or removed.

This limited warranty does not apply to failures caused by software or virus problems, alteration or repair not performed by **Minicom** or authorized agents, accident, misuse, abuse, negligence, commercial use, improper shipping or natural causes.

This limited warranty does not apply to any cables, power adapters or accessories supplied with the product.

Any implied warranties in respect of this product are expressly excluded to the extent allowed by applicable law. In no event will **Minicom** or its resellers or suppliers be liable for any damages whatsoever including, without limitation, incidental or consequential damages, damages for loss of profits or other pecuniary loss arising out of the use of or inability to use this product.